## CRS の概要

# 一画面遷移による解説ー

#### 1.リポジトリ

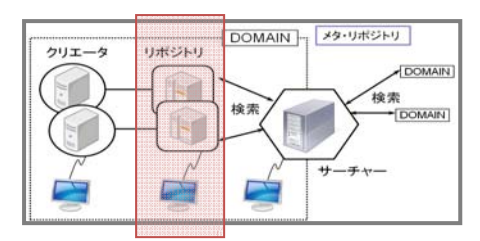

・Lucene による高速テキスト検索

・多層分散検索法による横断検索

シラバスの項目構造を定義し、入力・出力・検索の画面を定義 する。リポジトリは、すべての定義情報を、独自開発した SML (Syllabus object Markup Language) という XML 形式 のデータに変換して、データ作成システム(クリエータ)に配布 する。また、クリエータから送信されてくるシラバスデータをデ ータベースに蓄積し、検索システム(サーチャー)の要求に応じ て結果を返すデータベースシステムでもある。

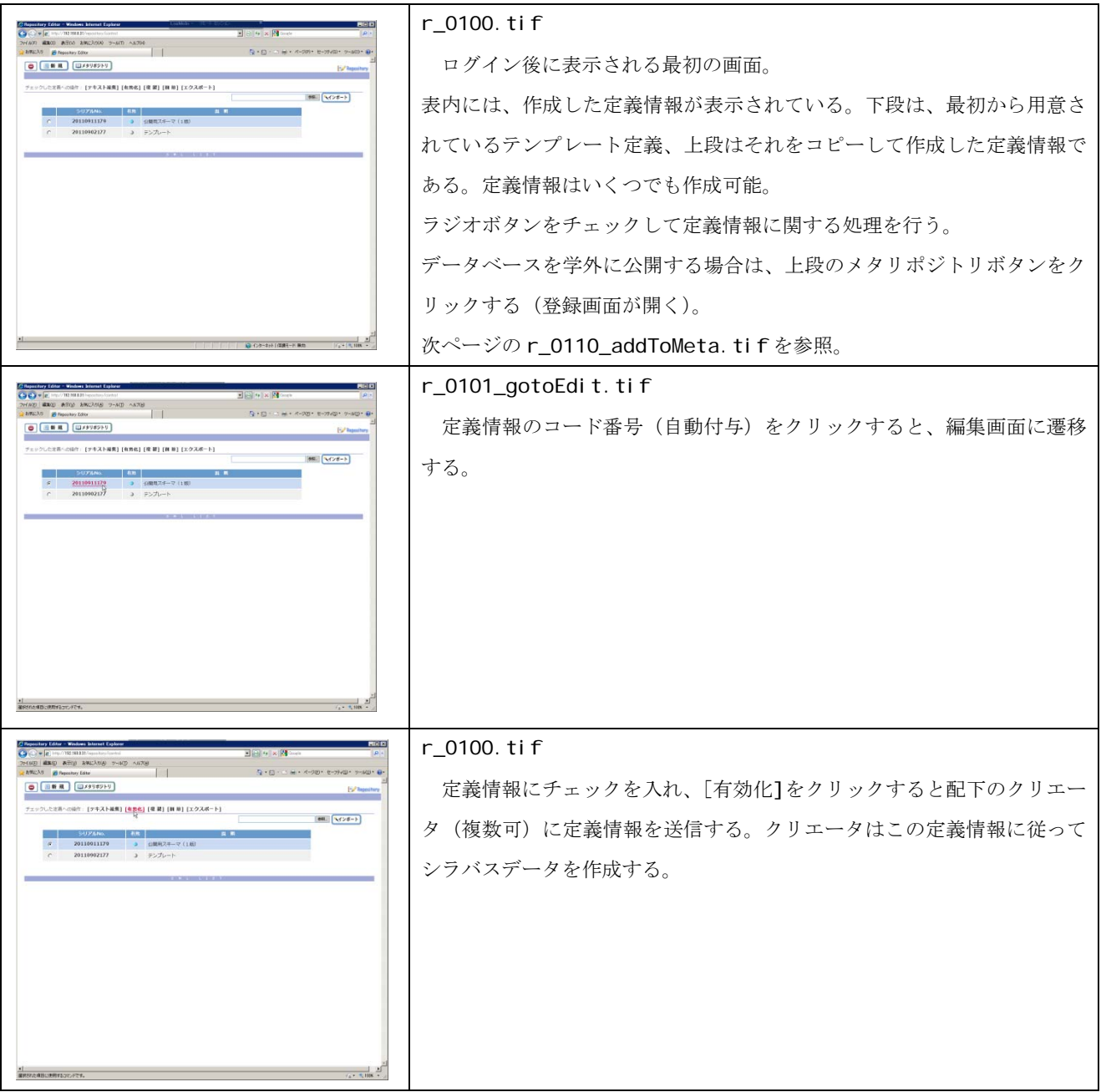

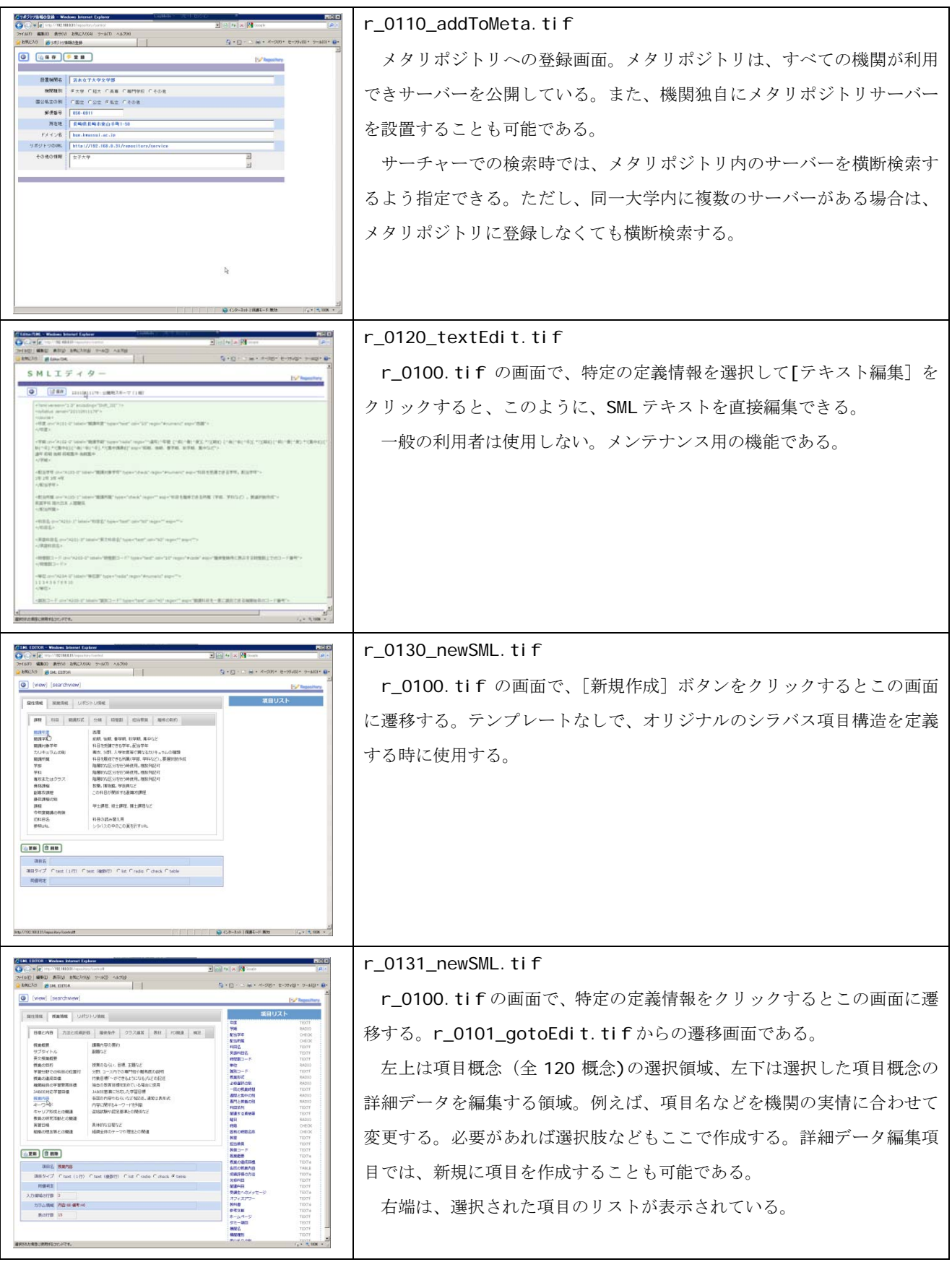

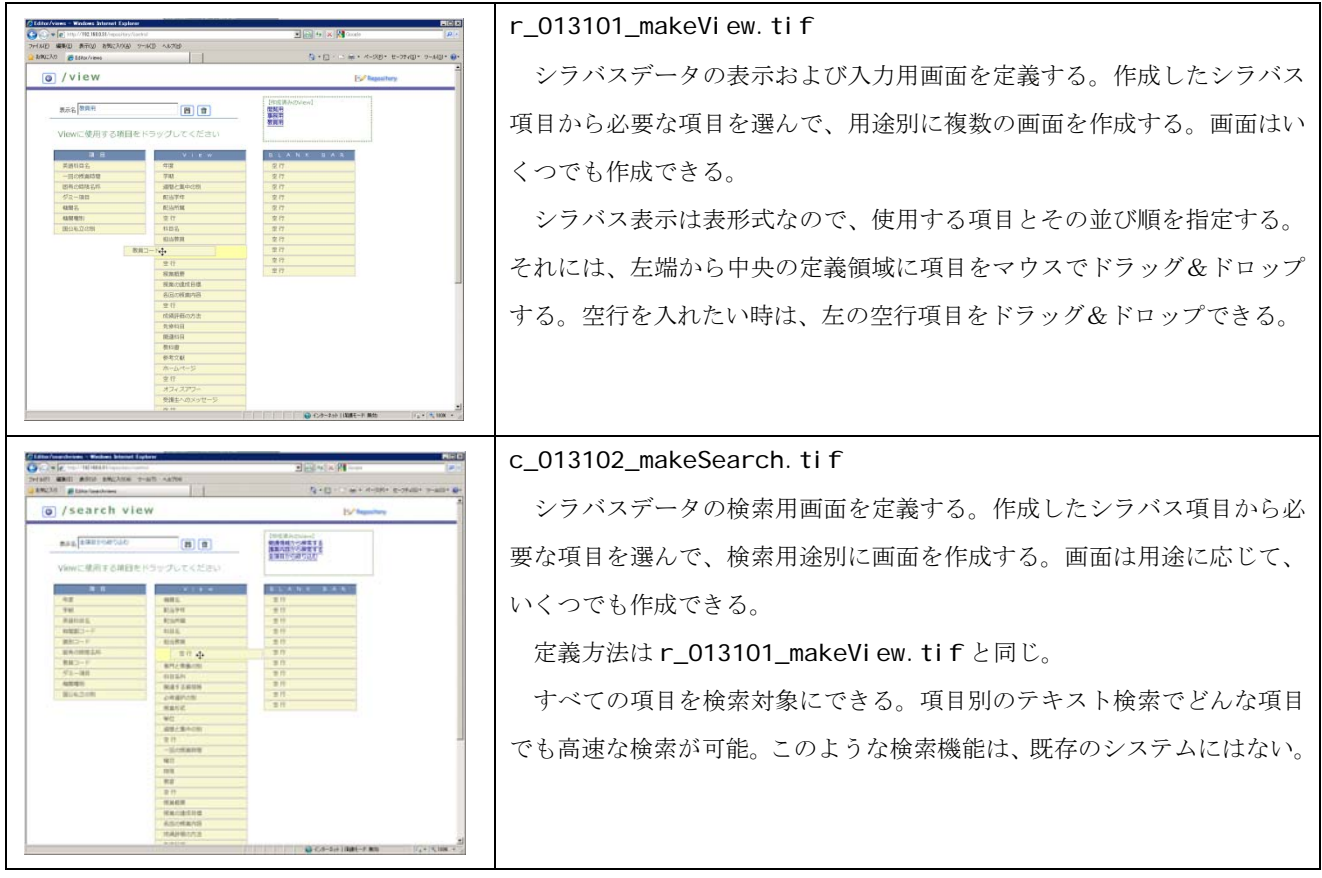

2.クリエータⅠ

 <教師用> -DOMAIN | メタ・リボジトリ クリエータ リポジトリ DOMAIN 後索<br>DOMAIN **IRC** 検索  $\mathbf{F}$ サーチャー ╒

 クリエータはシラバスデータ作成サーバーで、教師用と事務 用の二つがある。共に、ウェブ上でログインして使用する。 教師用は、あらかじめ登録されている自分の科目についてだ けデータ入力ができる。

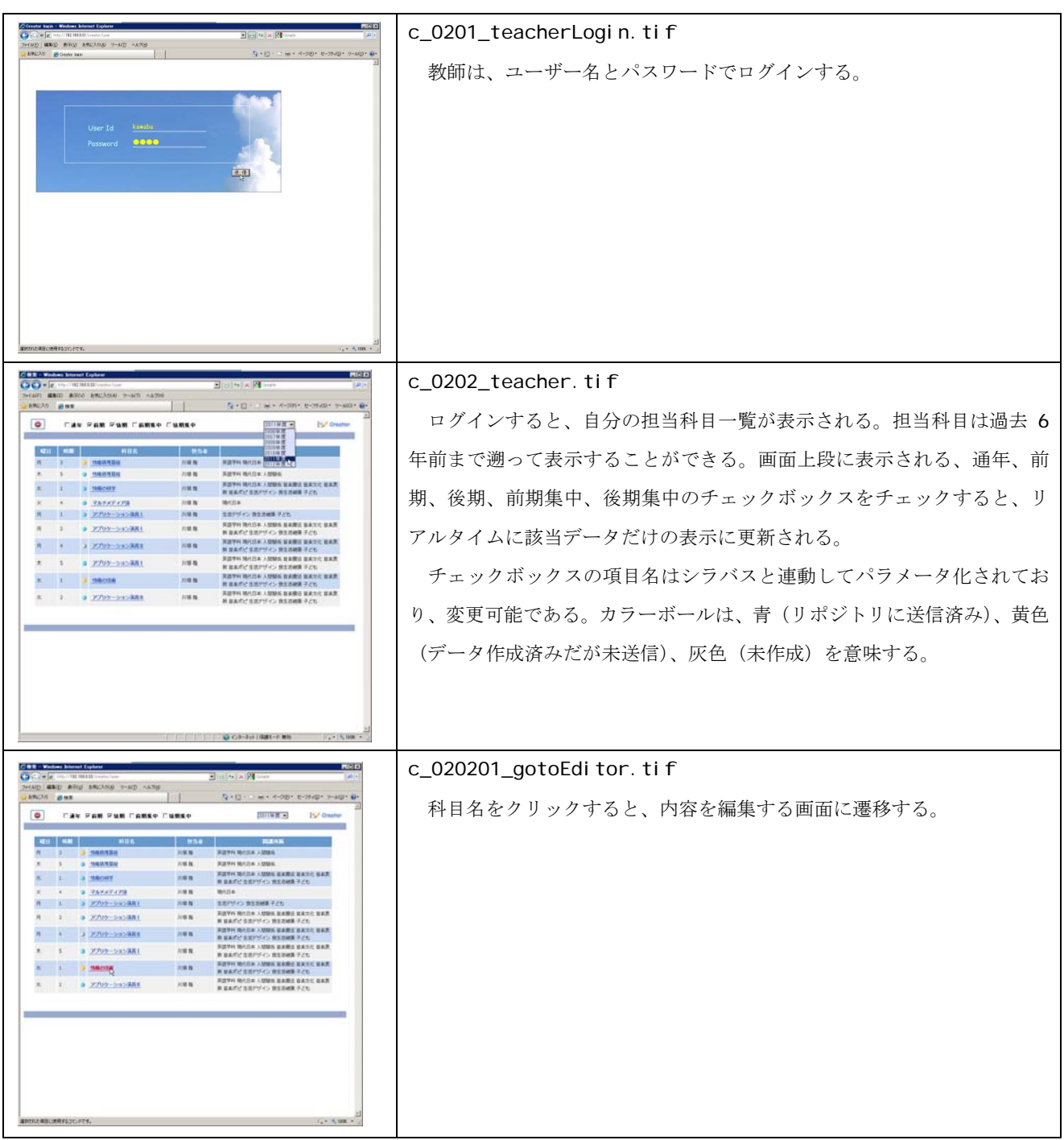

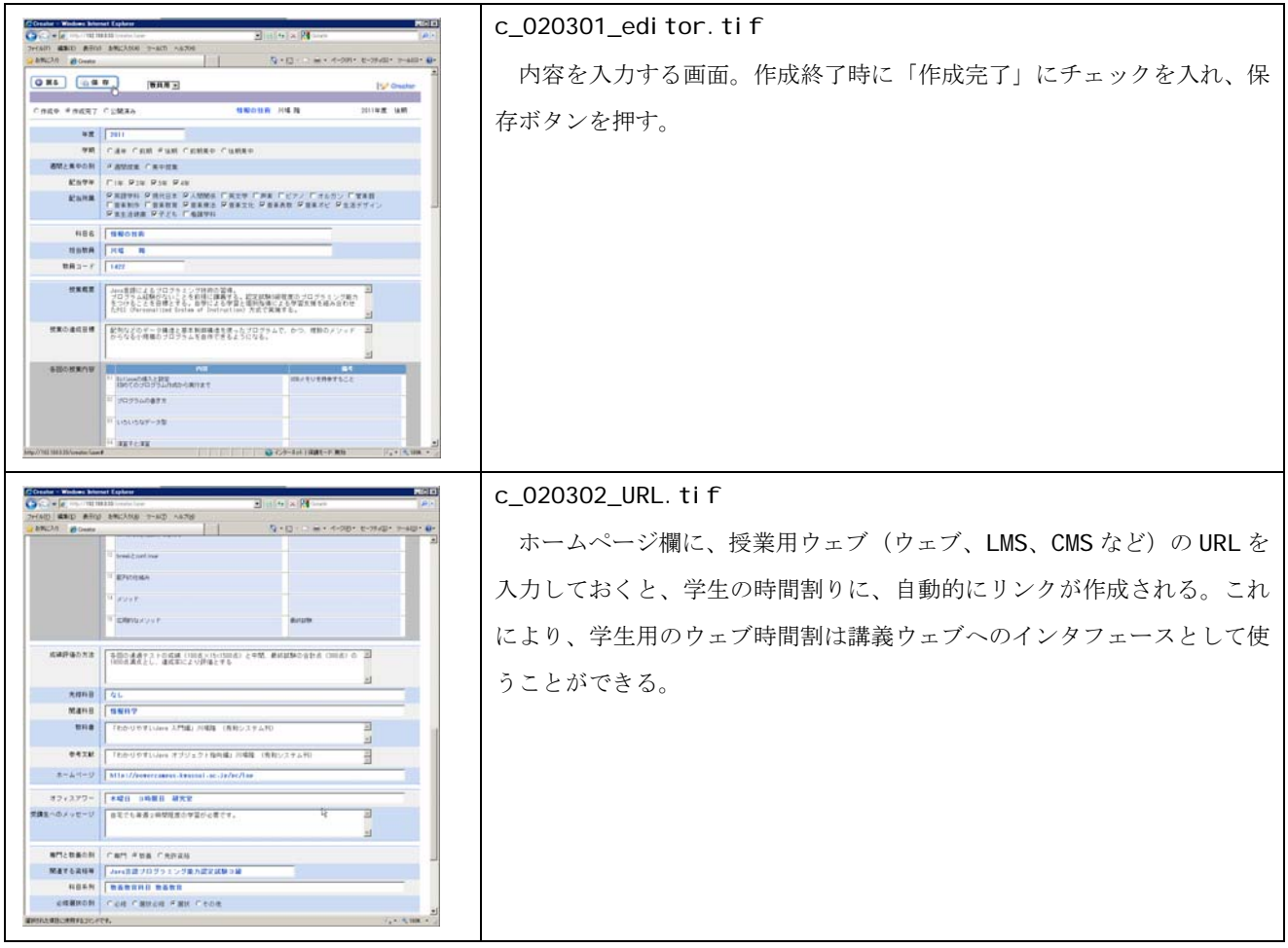

### 3.クリエータⅡ

<管理者:事務部門>

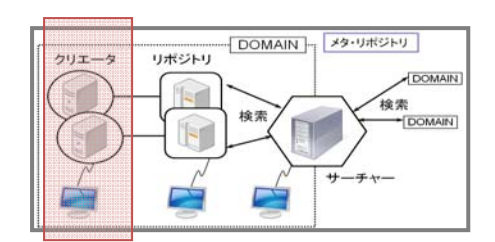

 管理者である事務部門用のクリエータ。科目情報を作成し、 教師がデータを入力できるようにする。また、教師によるシラ バスへのデータ入力状況をモニタし、完成したものをリポジト リへ送信する。

 事務部門用は、記入済みシラバスの修正や新規作成、削除な どあらゆる操作が可能。

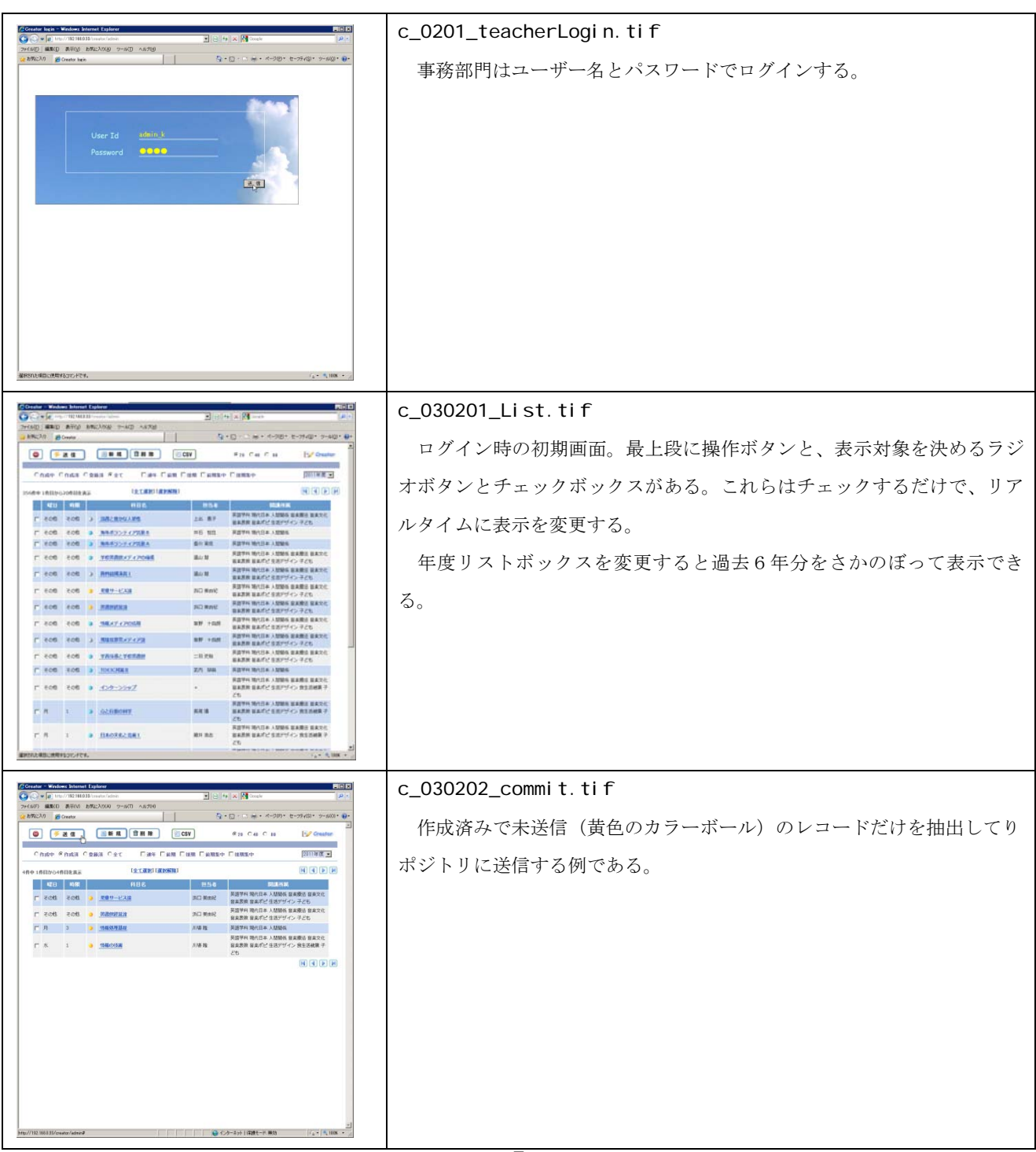

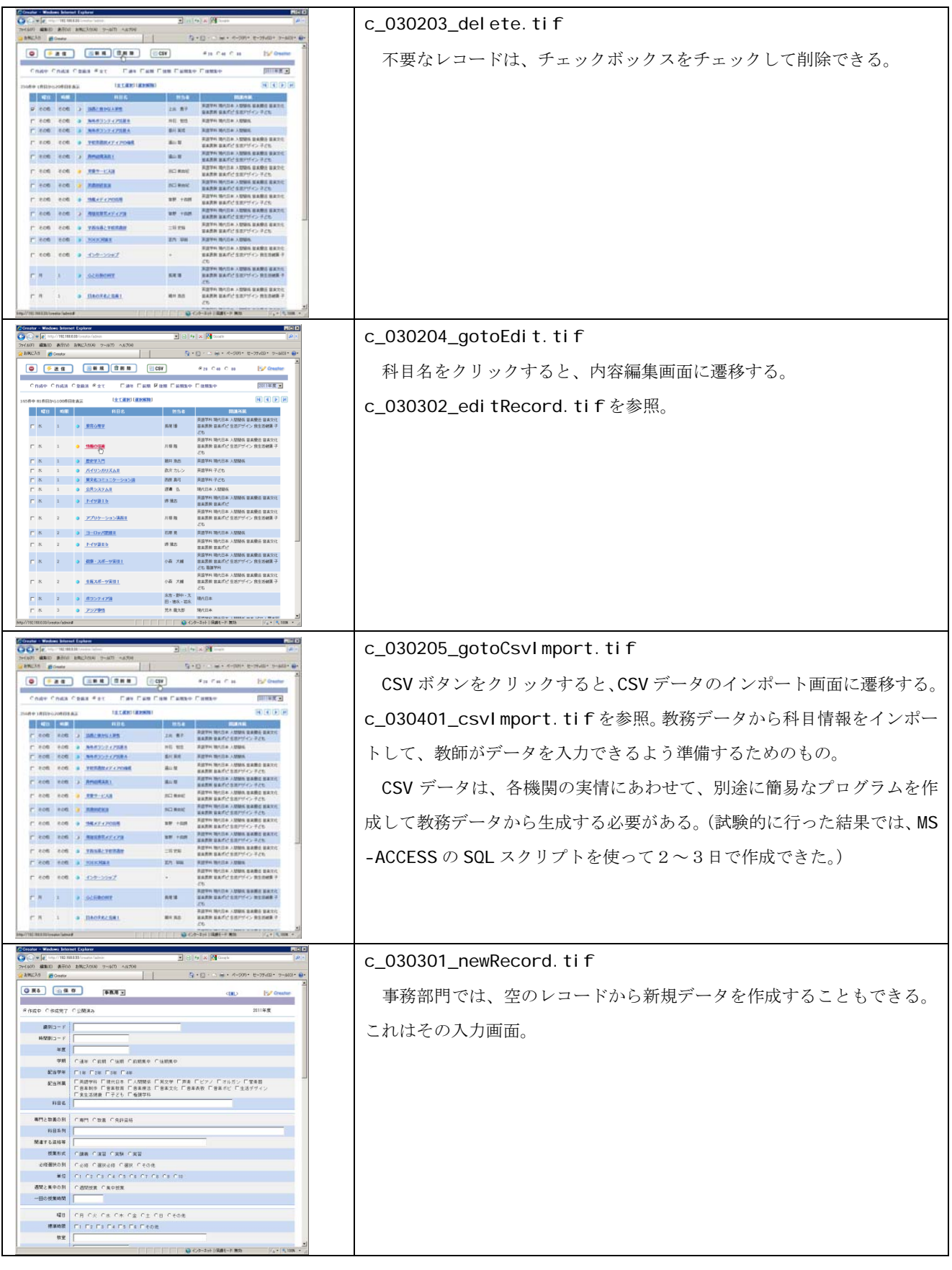

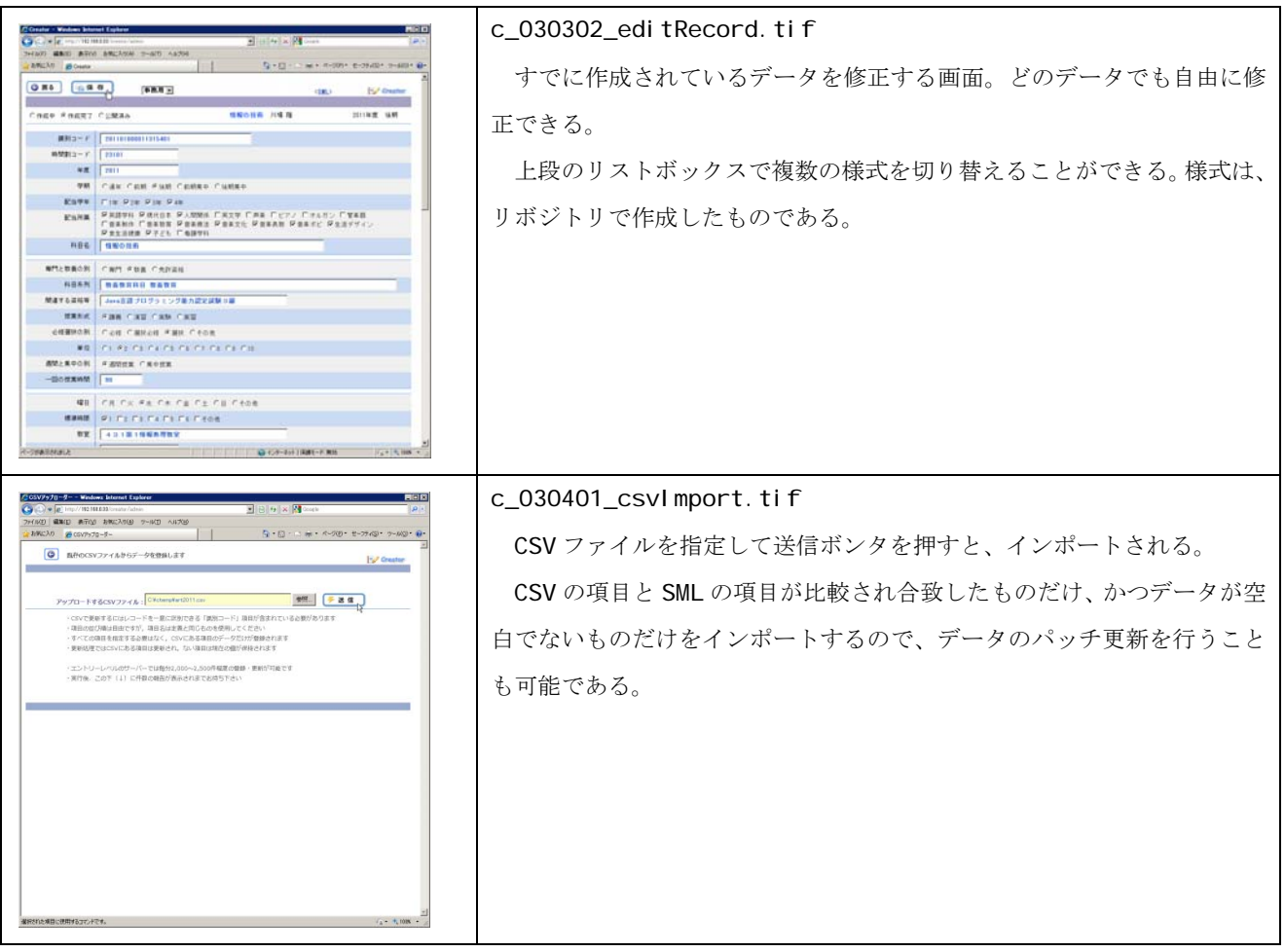

## 4.サーチャー

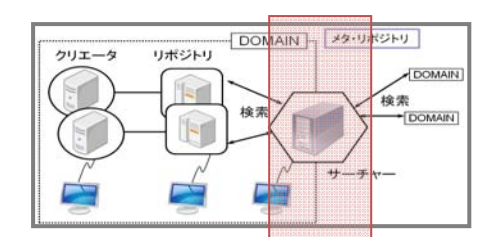

 サーチャーは大学内や広域での横断検索を行う。検索結果を CSV やテキストでダウンロードしたり、ウェブ時間割として登 録することが可能。ウェブ時間割りは RDB を使うので、教務 側はこれを履修申請データとして利用できる。

 学生側では、ウェブ時間割りは、時間割そのものとしての他、 講義ウェブへのインターフェースになる。

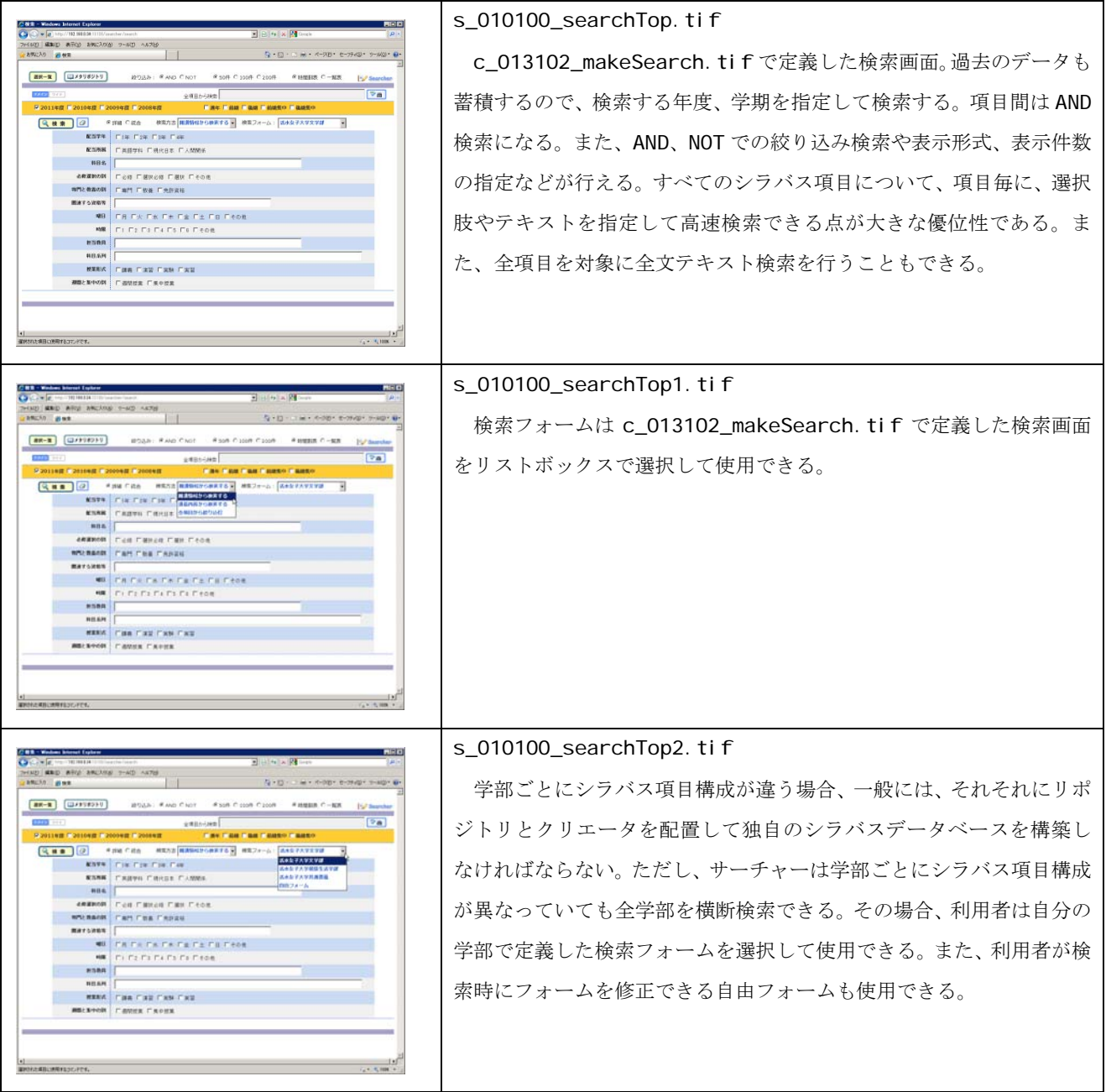

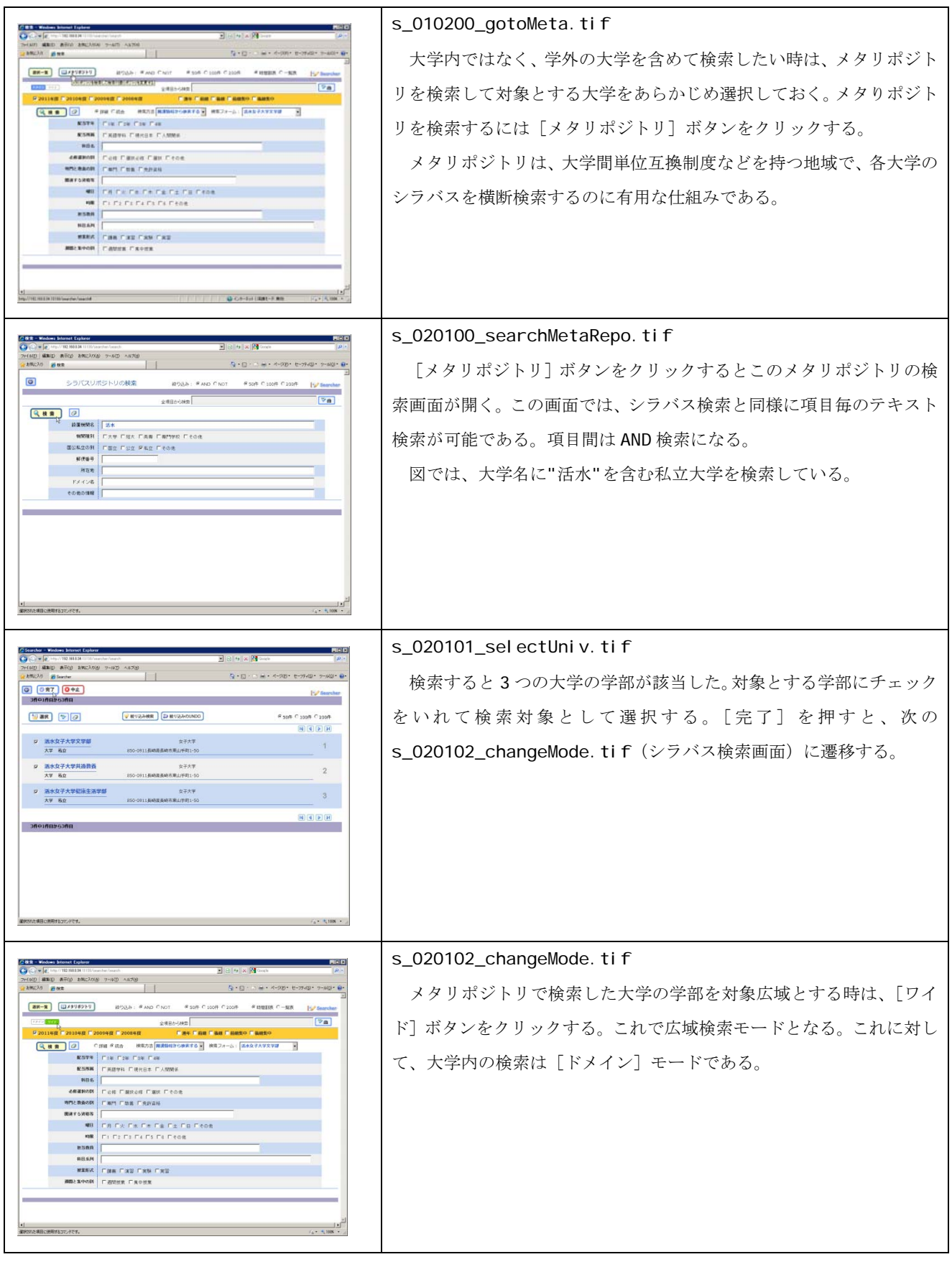

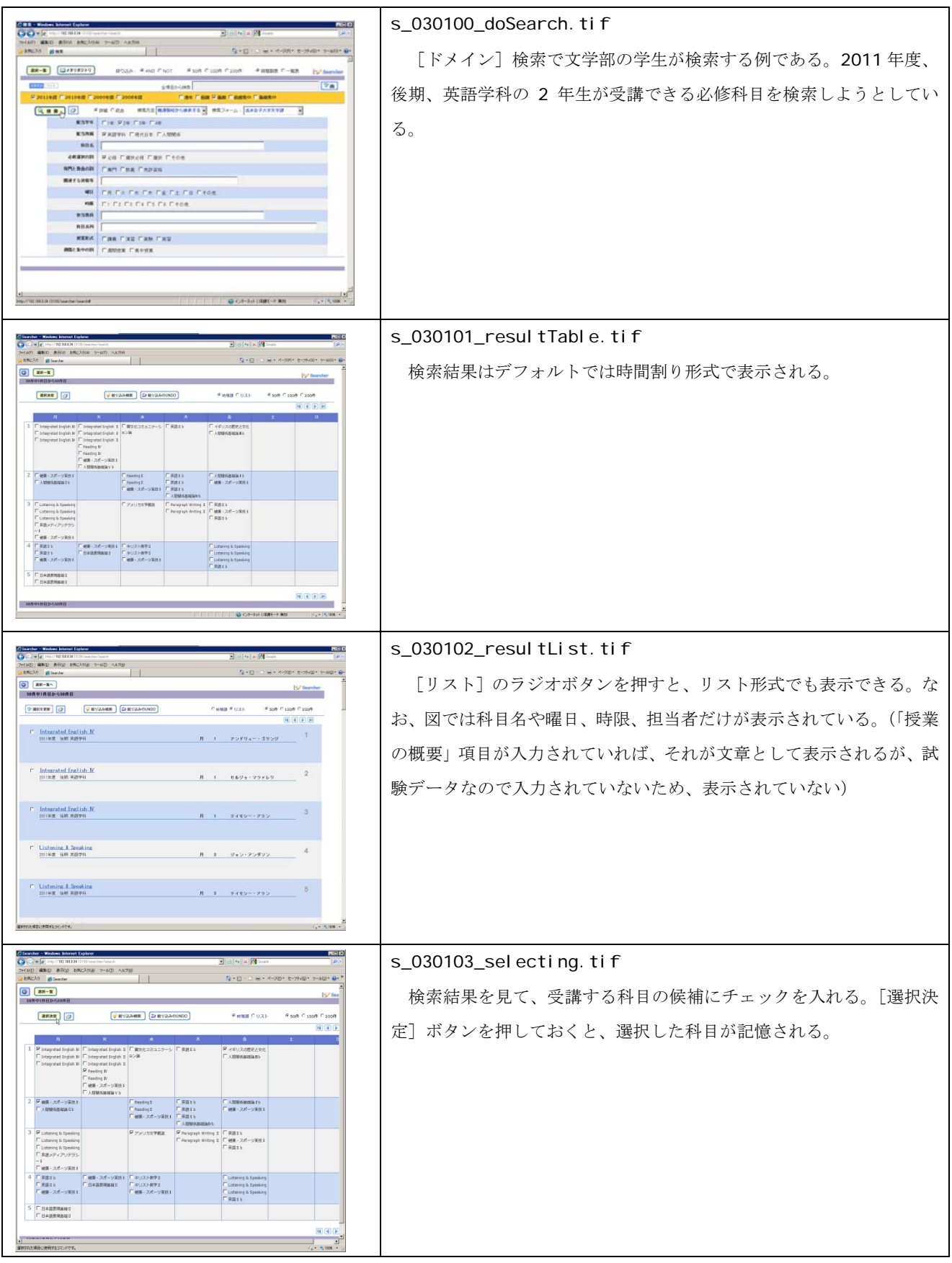

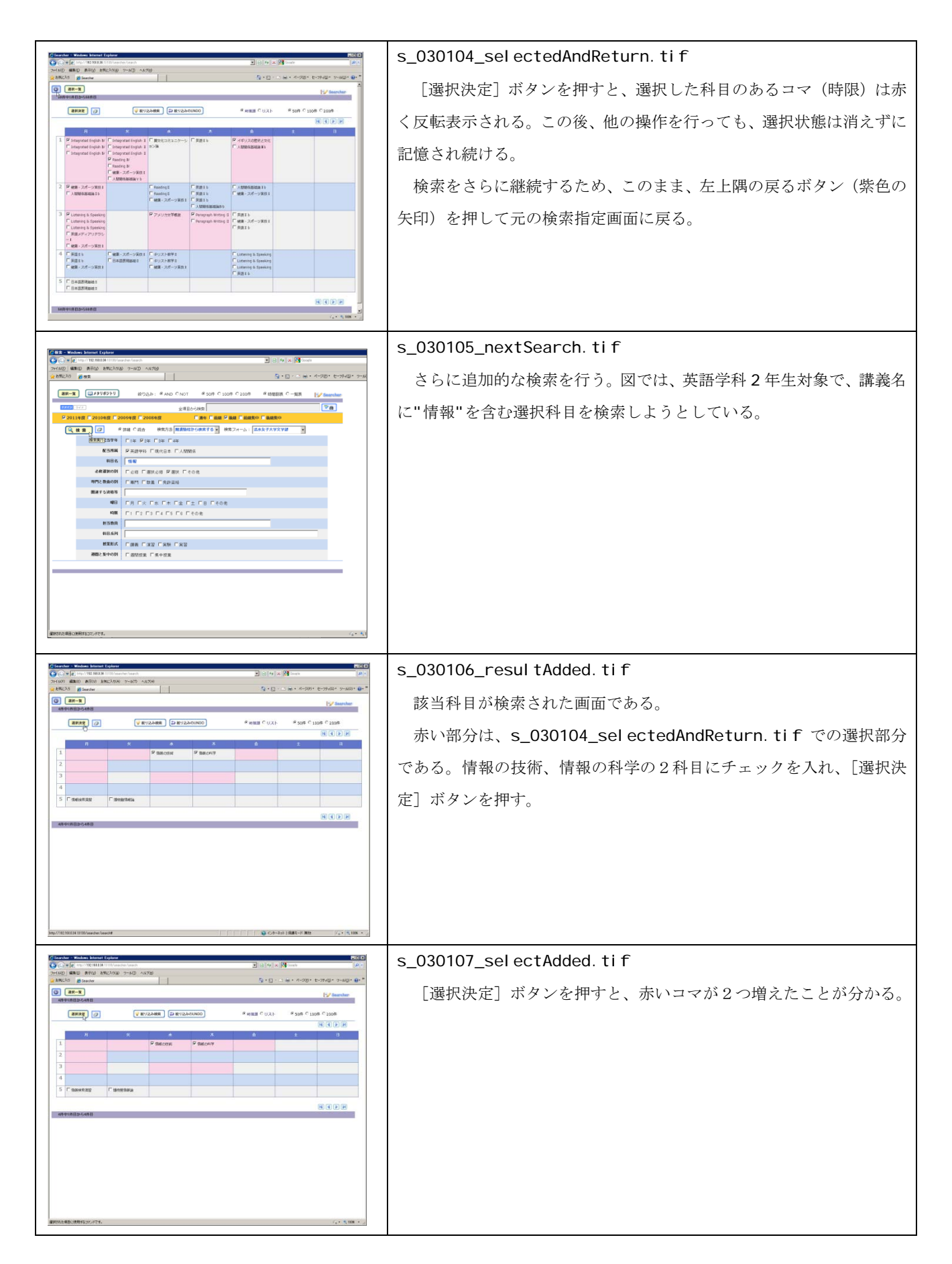

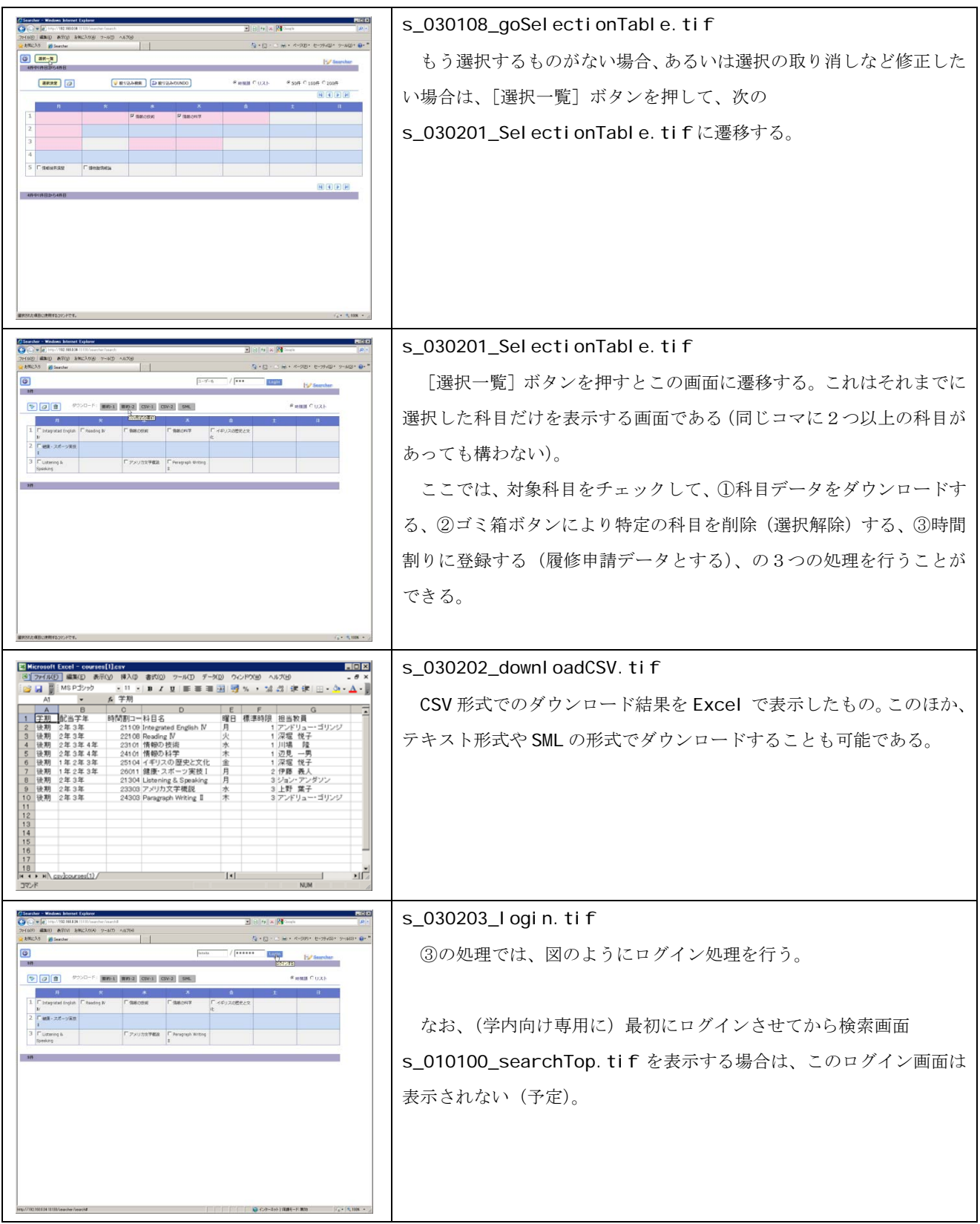

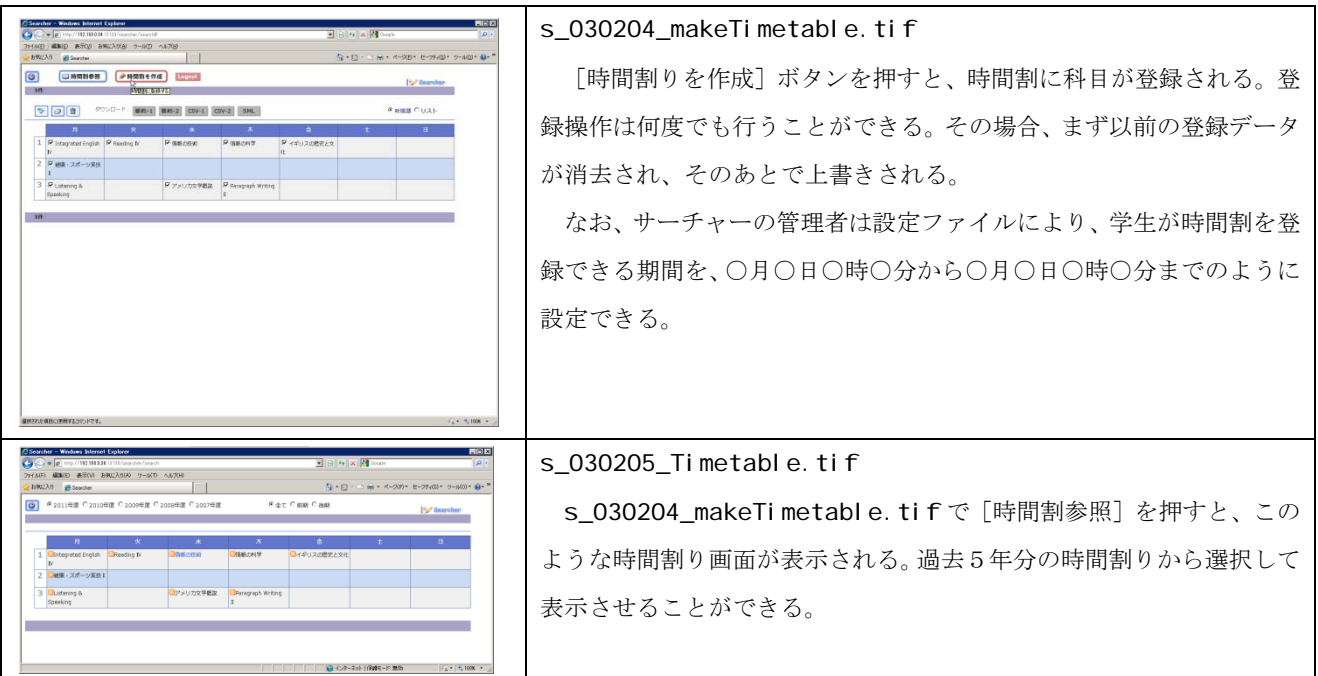

### 5.ウェブ時間割

 ウェブ時間割はサーチャーで時間割として登録された科目を参照するためのウェブアプリである。 個々の学生がアクセスしてウェブ上で時間割を参照できる。ウェブアプリなので、スマートフォンやパ ッドなどモバイルからもアクセスできる。

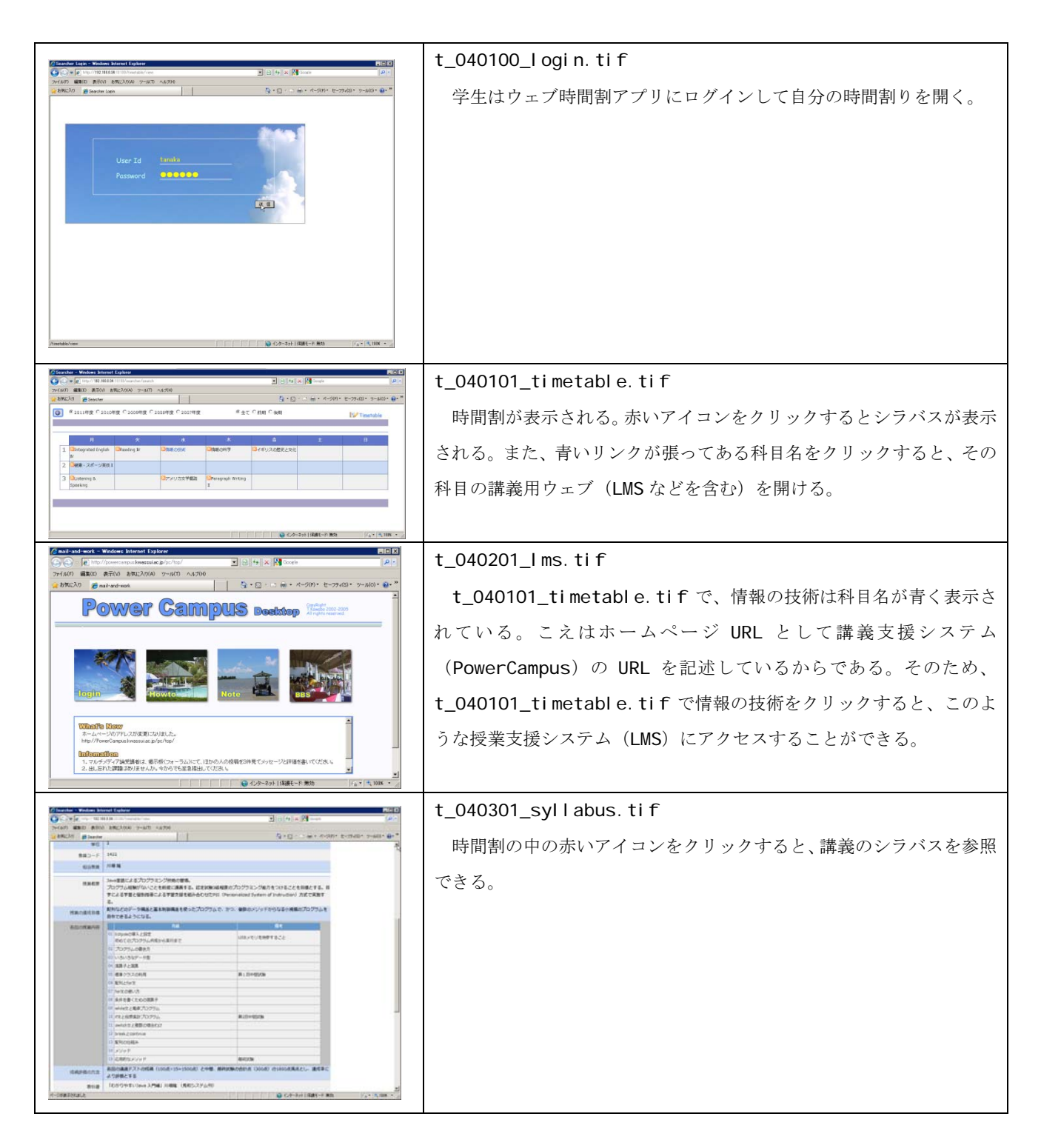